## **如何修改 My.presonus 的语言首选项**

**第一步:点击 My.presonus 页面右上角的菜单图标**

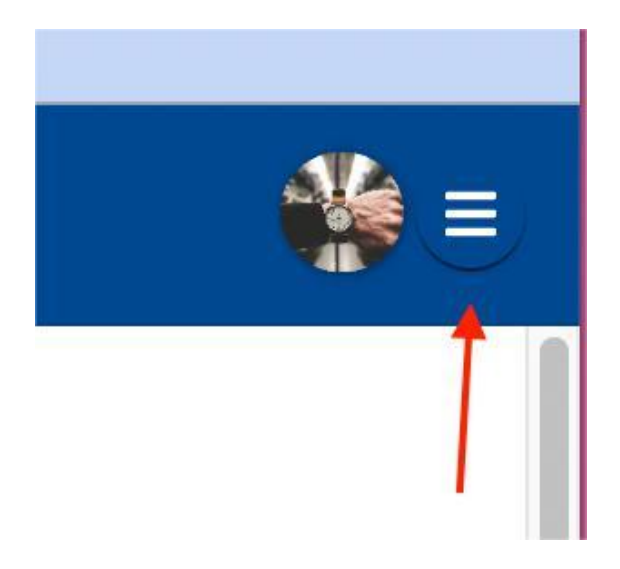

**第二步:选择此标志(代表当前设置的地区语言)**

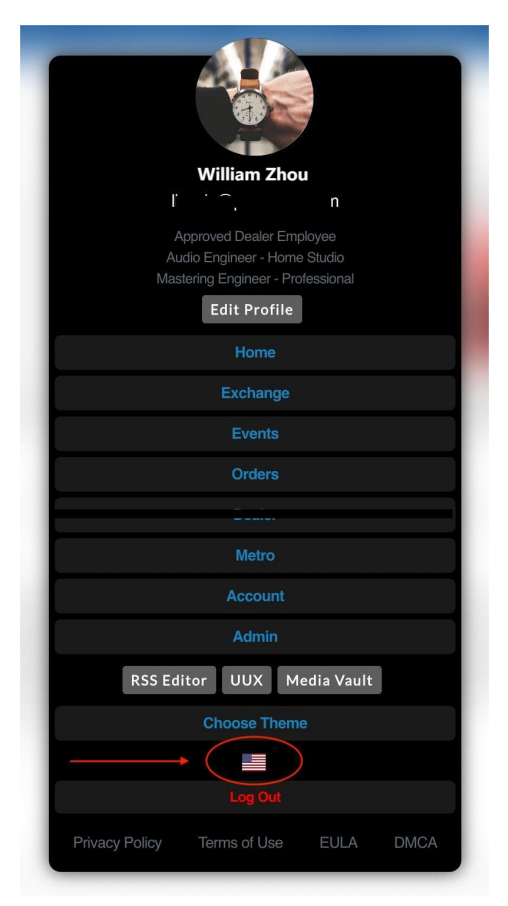

## **第三步:选择所需的地区语言选项**

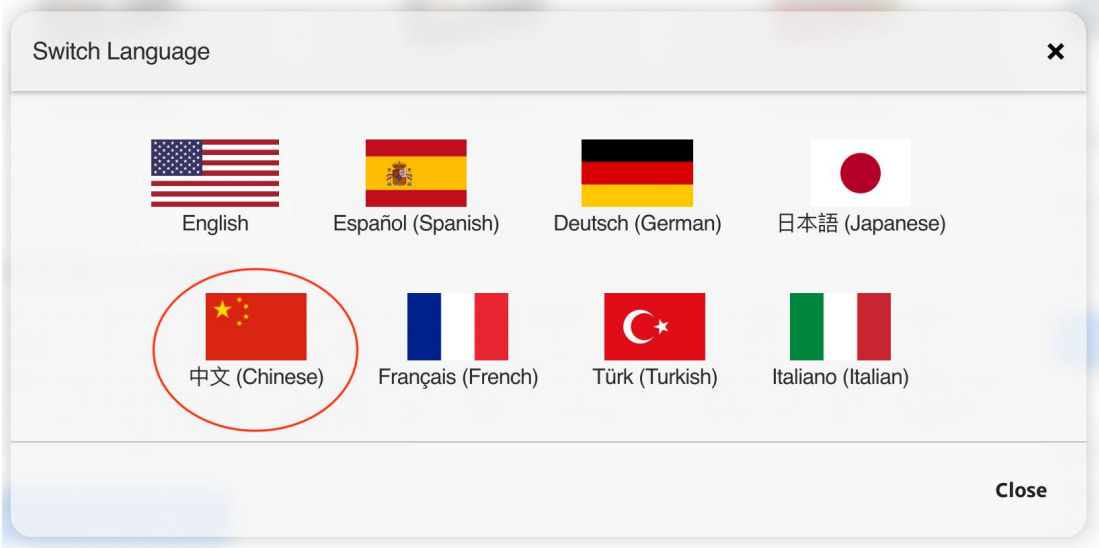

## **最后:语言首选项设置完成**